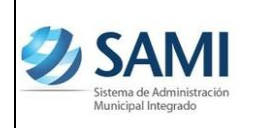

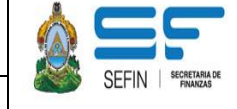

# **SISTEMA DE ADMINISTRACIÓN MUNICIPAL INTREGRADO –SAMI-**

**REVISIÓN DE EGRESOS –PRESUPUESTO-CONTABILIDAD- (Guía de Usuario) (Contabilidad)**

**Versión I**

**HONDURAS, MAYO DE 2013**

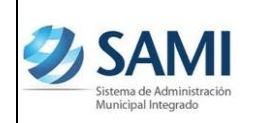

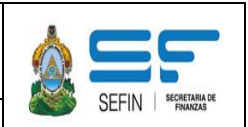

### **REVISIÓN DE EGRESOS**

El presente documento es una guía que permite al usuario tener los conocimientos básicos para realizar el proceso de revisión y cuadre de EGRESOS de presupuesto a contabilidad, a partir del devengado, que dicho sea de paso, es el momento presupuestario en el que se generan los asientos contables con afectación en el Estado de Situación Financiera y/o en el Estado de Rendimiento Financiero.

#### **Tipos de gestión en que se ejecuta el presupuesto de egresos:**

- Ordenes de compra
- Gastos Recurrentes
- Regularización del Gasto
- ◆ Rendición de Fondos en Avance

## **Registros contables originados por las afectaciones presupuestarias de egresos:**

 **GPDA (Ingresos Presupuestarios Devengados Automáticamente):** Al momento de realizar la aprobación de cualquiera de los tipos de expedientes indicados anteriormente, automáticamente se devenga el presupuesto y simultáneamente en la contabilidad se genera la clase de registro **GPDA (Gastos Presupuestarios Devengados Automáticamente).**

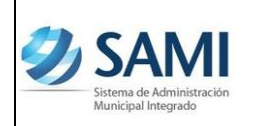

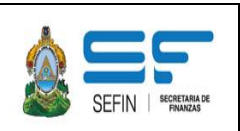

#### **Registro Contable:**

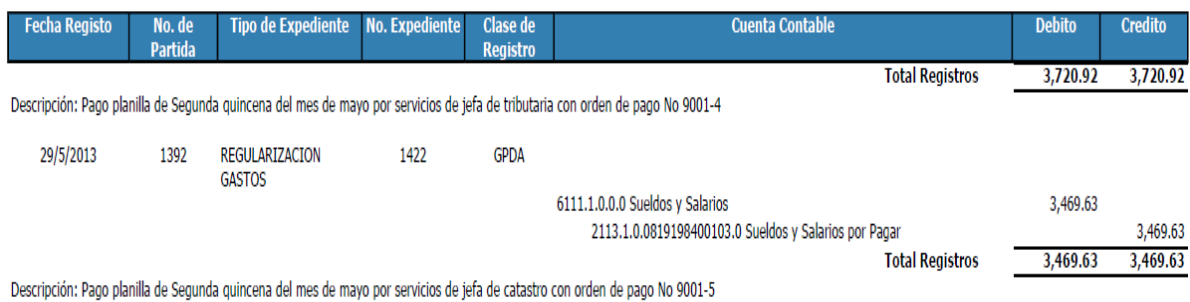

#### **Observación:**

La cuenta contable en la columna "Débito" se originará a partir el objeto del gasto ejecutado y de la estructura programática. Si corresponden a gastos corrientes, la cuenta contable pertenecerá al grupo 6000 Gastos. Si la afectación presupuestaria es por gastos en inversión real, las afectaciones contables corresponderan a cuentas del grupo 1000 Activo.

La cuenta contable en la columna "Crédito", corresponderá al grupo 2000 Pasivo, toda vez que indicará que la municipalidad tiene un pasivo por pagar.

 **PAEP (Pagado Automático del Egresos Presupuestarios):** Esta clase de registro, se genera automáticamente al aprobar el pago en la tesorería. Con este asiento contable se contabiliza el momento presupuestario del "Pagado".

En este registro contable se carga (débito) la cuenta del grupo 2000 pasivo que se generó en la clase de registro GPDA y se abona (crédito) la cuenta 1112 Bancos.

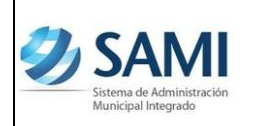

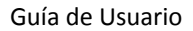

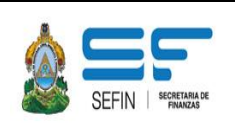

#### **Registro Contable:**

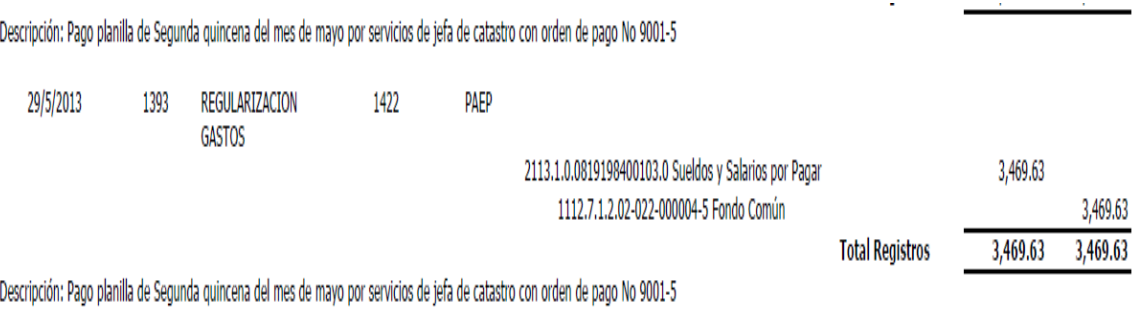

#### **PROCESO DE REVISIÓN DE EGRESOS, PRESUPUESTO-CONTABILIDAD:**

- a. Deberá definirse el periodo a revisar
- b. Generar y/o imprimir para el periodo que se va a revisar, los siguientes reportes:
	- $\checkmark$  Ejecución presupuestaria de egresos
	- $\checkmark$  Matriz de presupuesto a contabilidad de Objetos del Gasto
	- $\checkmark$  Estado de Situación Patrimonial
	- $\checkmark$  Estado de Rendimiento Financiero del Ejercicio

Es necesario conocer como está estructurado el presupuesto saber **si un egreso corresponde a gastos corriente (funcionamiento), si es inversión social, inversión real o mixta**, ya que el comportamiento de la matriz está en función de ello y por supuesto del objeto del gasto ejecutado.

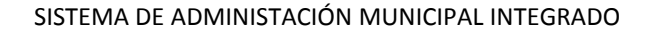

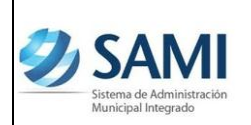

En el reporte de ejecución presupuestaria, para la revisión, se debe siempre utilizar la columna del **devengado**, toda vez que es en este momento presupuestario cuando se convierten las transacciones con afectación presupuestaria en contabilidad de cuentas del grupo 6000 Gastos, del grupo 1000 Activo y en cuentas del grupo 2000 Pasivo cuando se amorticen préstamos.

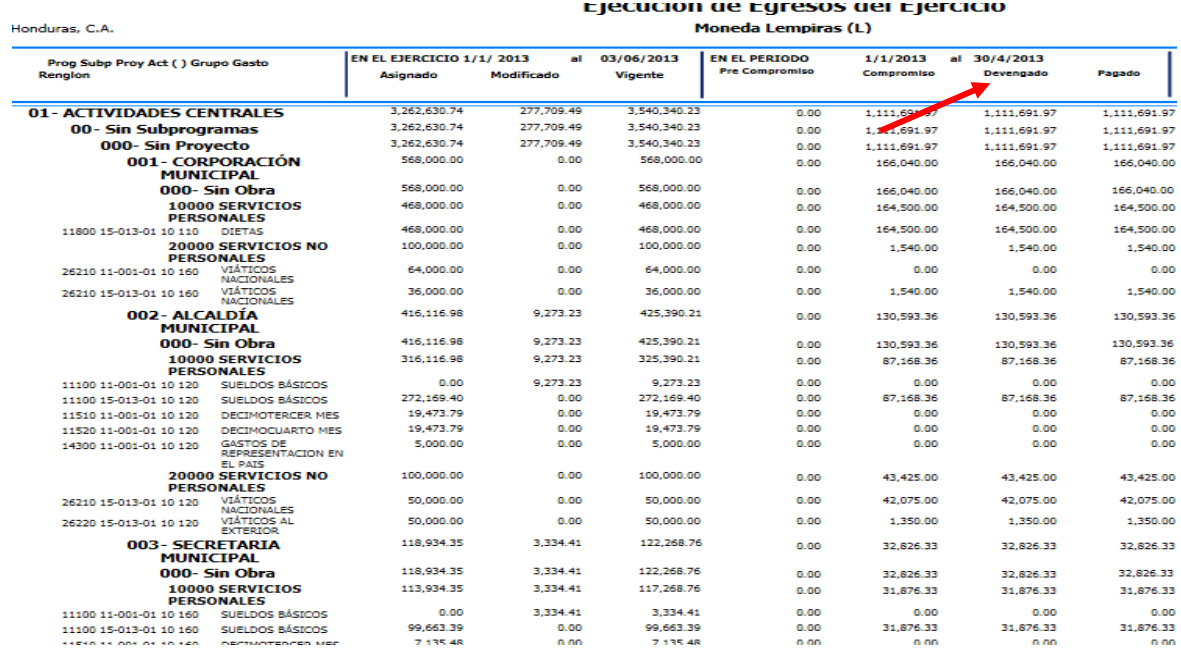

#### **Pasos a Seguir:**

- $\checkmark$  Identificar los gastos corrientes (funcionamiento), (tipo de proyecto "0" en la matriz de presupuesto a contabilidad de Objetos del Gasto.
- $\checkmark$  Determinar los egresos por proyectos de Inversión Real, (obra) que corresponden al (tipo de proyecto "2" en la matriz de presupuesto a contabilidad de Objetos del Gasto.

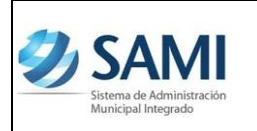

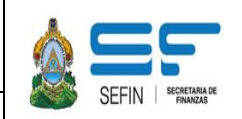

 $\checkmark$  Identificar los egresos por proyectos de Inversión Social (actividad), que corresponde al tipo de proyecto "1" en la matriz de presupuesto a contabilidad de Objetos del Gasto.

Cada objeto del gasto y de acuerdo a la estructura presupuestaria, se le deberá asociar una cuenta contable, de acuerdo a la matriz de conversión de presupuesto a contabilidad de Objetos del gasto.

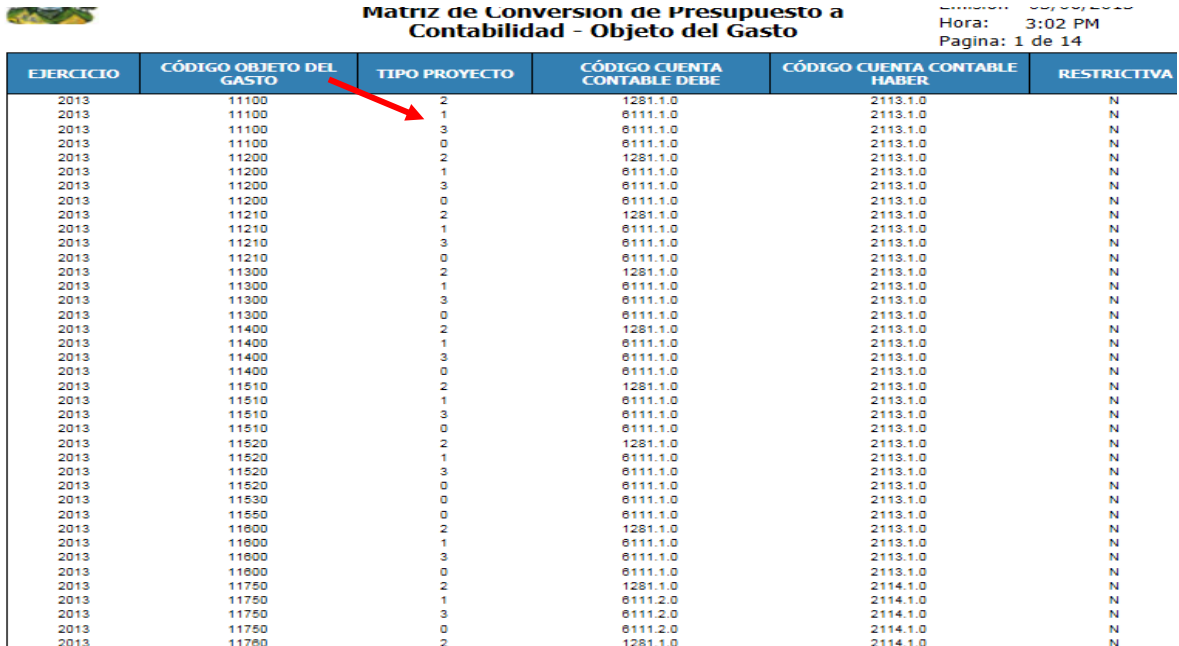

- Totalizar cada cuenta contable que se asoció a los objetos del gasto del presupuesto.
- $\checkmark$  Comparar el total de cada cuenta contable que se asoció en el presupuesto con el estado de rendimiento financiero y el estado de situación financiera.

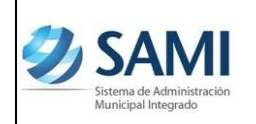

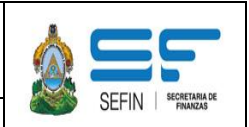

#### **Estado de Rendimiento Financiero**

En este estado financiero, se obtienen las cantidades que pertenecen a cada cuenta contable del grupo -6000 Gastos- y que en todo caso debe coincidir con lo totalizado en la Ejecución presupuestaria en la parte de gastos corrientes (funcionamiento) y gastos en inversión social.

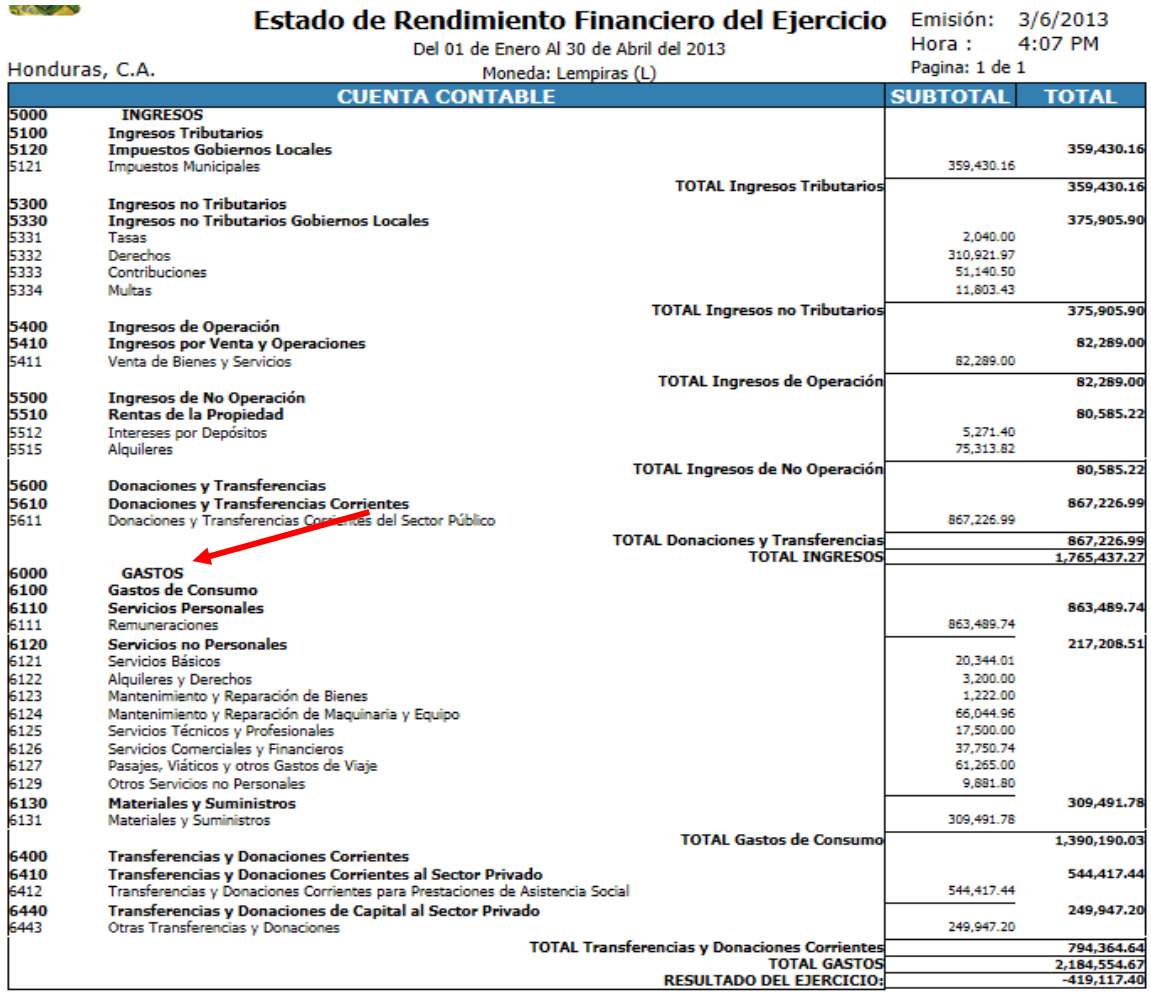

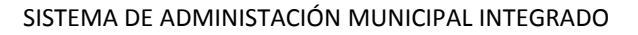

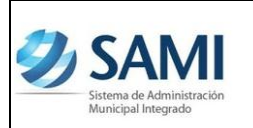

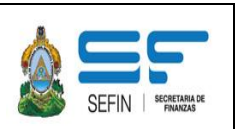

**El Estado de Situación Financiera,** registra los movimientos por concepto ejecución con estructuras presupuestarias de inversión real y la adquisición de activos fijos.

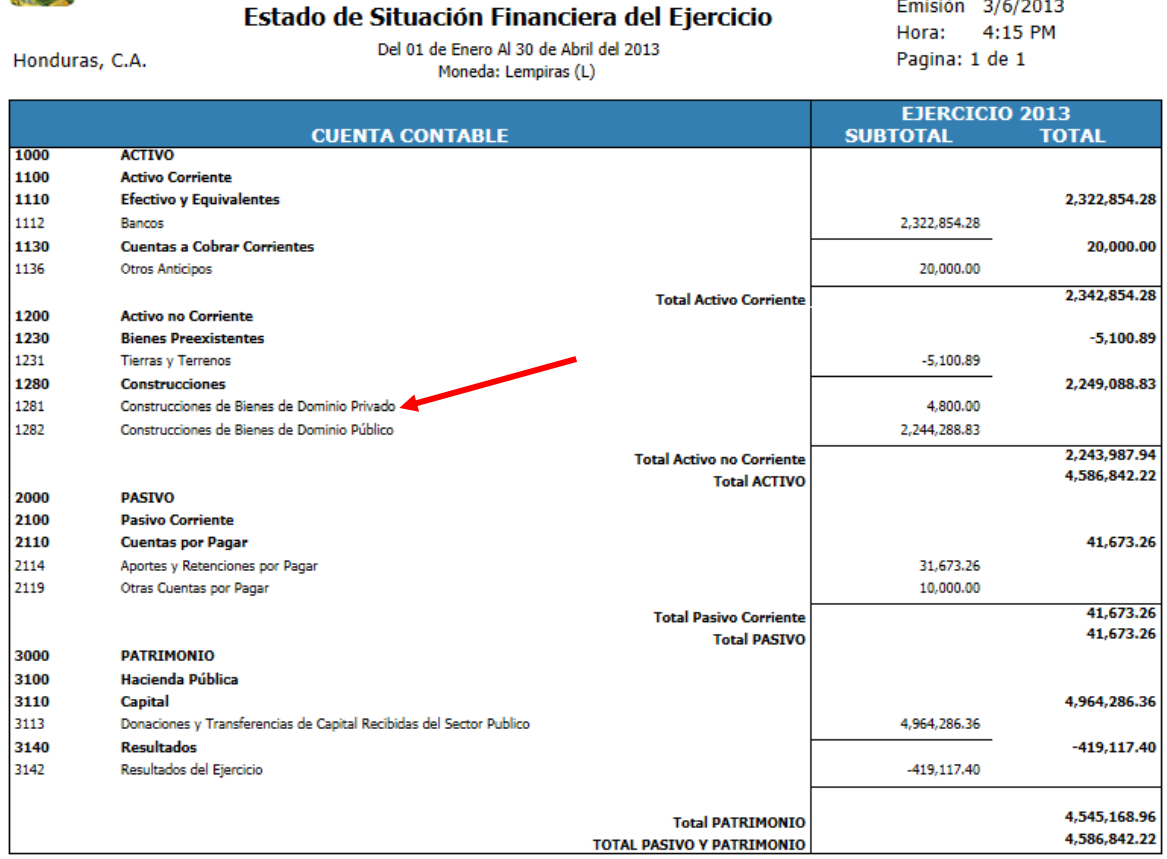

Se debe verificar lo que registra las cuentas del grupo 1200 Activo no Corriente, y cotejar contra el presupuesto en lo que corresponde a la construcción de obras, compras de activos fijos.

En las Municipalidades donde han adquirido préstamos durante el periodo de revisión y han realizado amortizaciones a capital, estos pagos se mostrarán en cuentas del grupo 2120 Endeudamiento a Corto Plazo y cuentas del grupo 2210 Deudas de Largo Plazo.

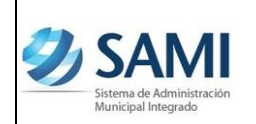

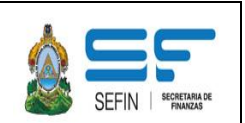

# **DIFERENCIAS ENTRE LA EJECUCIÓN PRESUPUESTARIA Y LA CONTABILIDAD**

Si existieran diferencias se debe iniciar una revisión detallada para determinar el origen de las mismas y sus efectos.

Se sugiere entonces analizar la información por segmentos, así:

- 1. Analizar si el criterio para definir si los gastos son corrientes, gastos en inversión social o inversión real, fueron utilizados correctamente.
- 2. Revisar según el presupuesto los gastos corrientes contra las cuentas del Estado de Rendimiento Financiero las cuentas del grupo 6000.
- 3. Verificar todos los Egresos del presupuesto que sean originados por construcción de obras, adquisición de Propiedad Planta, contra las cuentas del Estado de Situación Patrimonial, cuentas del grupo 1200 Activo no corriente.